## Тип "механический"

ECS явным образом отделяет данные и логику, оперирующую этими данными. Эта логика, в свою очередь, обычно выполняется покадрово (то есть повторяется). Apparatus имплементирует эту функциональность через концепт, называемый Mechanical (механический тип). Механические объекты - как многогранный организм, включают несколько механик (Mechanics), которые выполняются внутри них.

## Организация в  $C++$

Если вы намерены идти C++ путём, создание собственного механического типа проходит примерно так.

1. Откройте главное UE File-меню и выберете опцию «New C++ Class...»:

- Add C++ Class
	- Show All Classes
- 3. Теперь вы можете выбрать любой доступный базовый класс, включая классы плагина. Выберете «Mechanical Actor» в качестве базового:

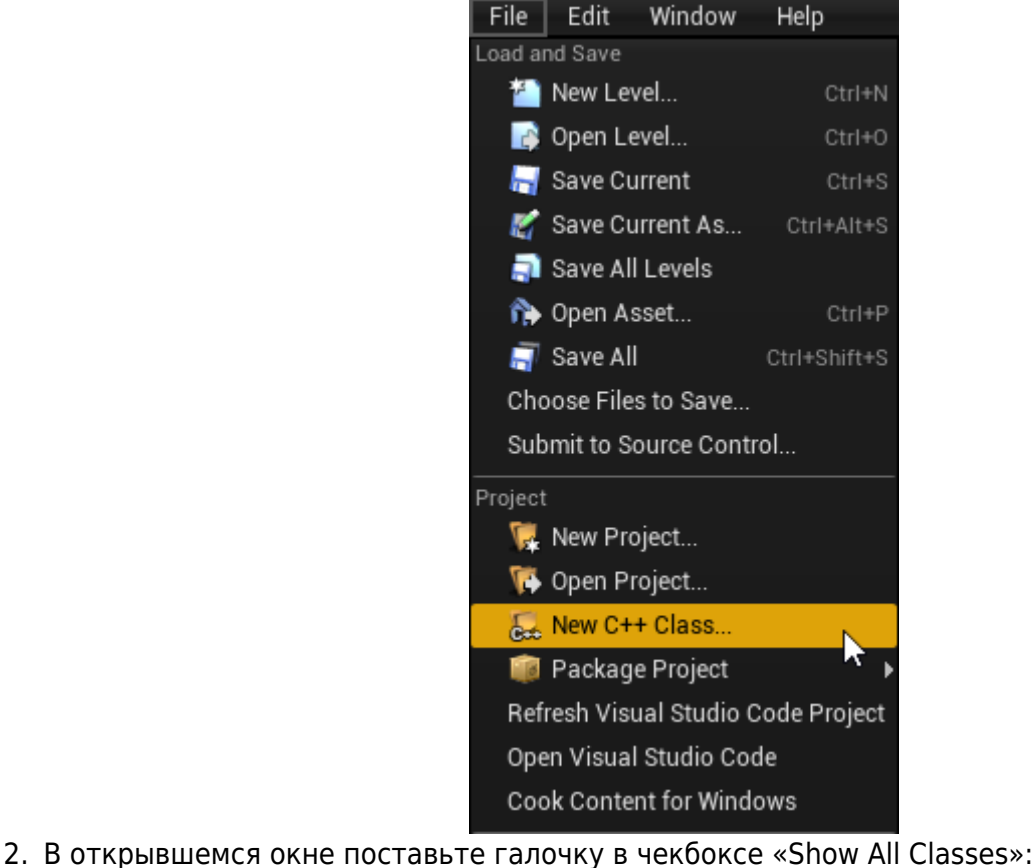

×

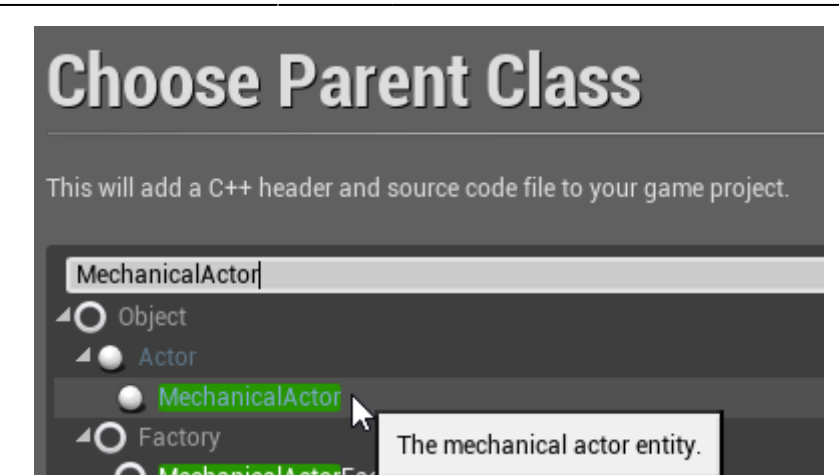

4. Нажмите «Next», и вы должны увидеть диалоговое окно выбора имени. Назовите создаваемый класс, как надо, и продолжите, кликнув зелёную кнопку «Create Class» внизу:

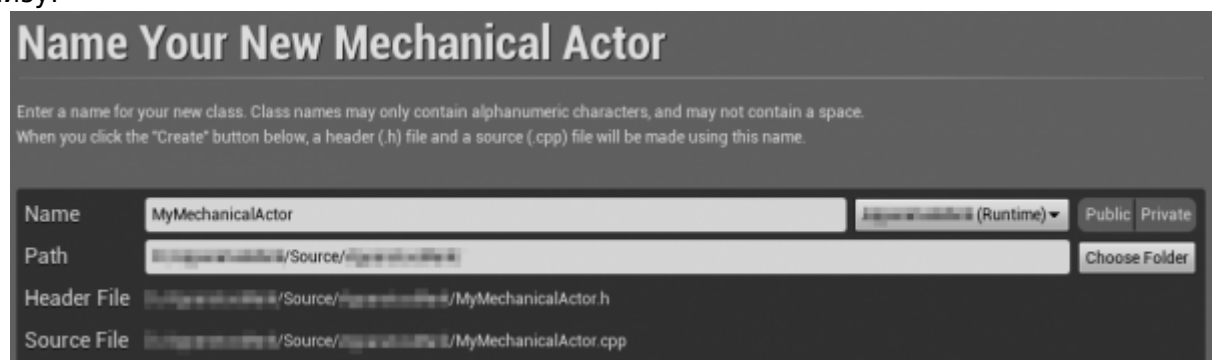

5. Новый класс создастся как комбинация хеадера (.h) и файла-ресурса (.cpp). Всё находится в (под)папке Source вашего проекта. Вы должны увидеть файлы в выбранной IDE:

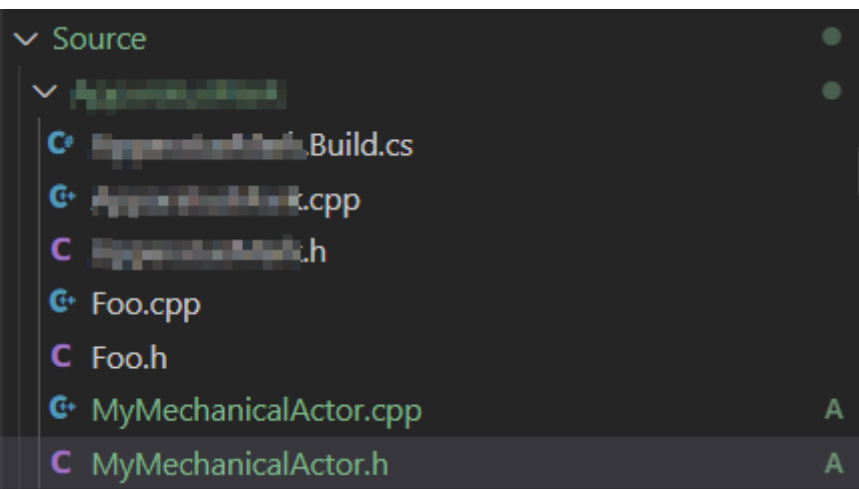

6. Заметим, что вам, возможно, надо будет перекомпилировать проект и/или перезапустить редактор после этого. Не пугайтесь некоторых возможных ошибок, ещё раз соберите IDEпроект, скомпилируйте и запустите вновь.

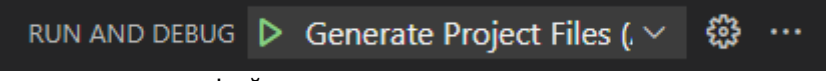

- 7. Наполнение соответствующих файлов должно выглядеть так:
	- MyMechanicalActor.h:

// Fill out your copyright notice in the Description page of Project Settings.

#pragma once

```
#include "CoreMinimal.h"
#include "MechanicalActor.h"
#include "MyMechanicalActor.generated.h"
/**
  *
  */
UCLASS()
class MY_API AMyMechanicalActor : public AMechanicalActor
{
     GENERATED_BODY()
};
```
MyMechanicalActor.cpp:

```
// Fill out your copyright notice in the Description page of
Project Settings.
```
#include "MyMechanicalActor.h"

- 8. Теперь вы можете перегрузить один (или несколько) Tick-методов и реализовать вашу механику, как обычно это делается в C++…
	- … в заголовочном файле:

void Tick(float DeltaTime) override;

… в .cpp-файле:

```
void AMyMechanicalActor::Tick(float DeltaTime)
{
  // Ваш код механики
}
```
9. Можете создать [Фильтр,](http://turbanov.ru/wiki/ru/toolworks/docs/apparatus/filter) чтобы собрать [цепь](http://turbanov.ru/wiki/ru/toolworks/docs/apparatus/enchaining) Чанков/Ремней и [итерироваться](http://turbanov.ru/wiki/ru/toolworks/docs/apparatus/iterating) по ним.

From: <http://turbanov.ru/wiki/>- **Turbopedia**

Permanent link: **<http://turbanov.ru/wiki/ru/toolworks/docs/apparatus/mechanical>**

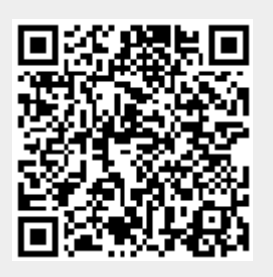

Last update: **2022/01/05 16:32**